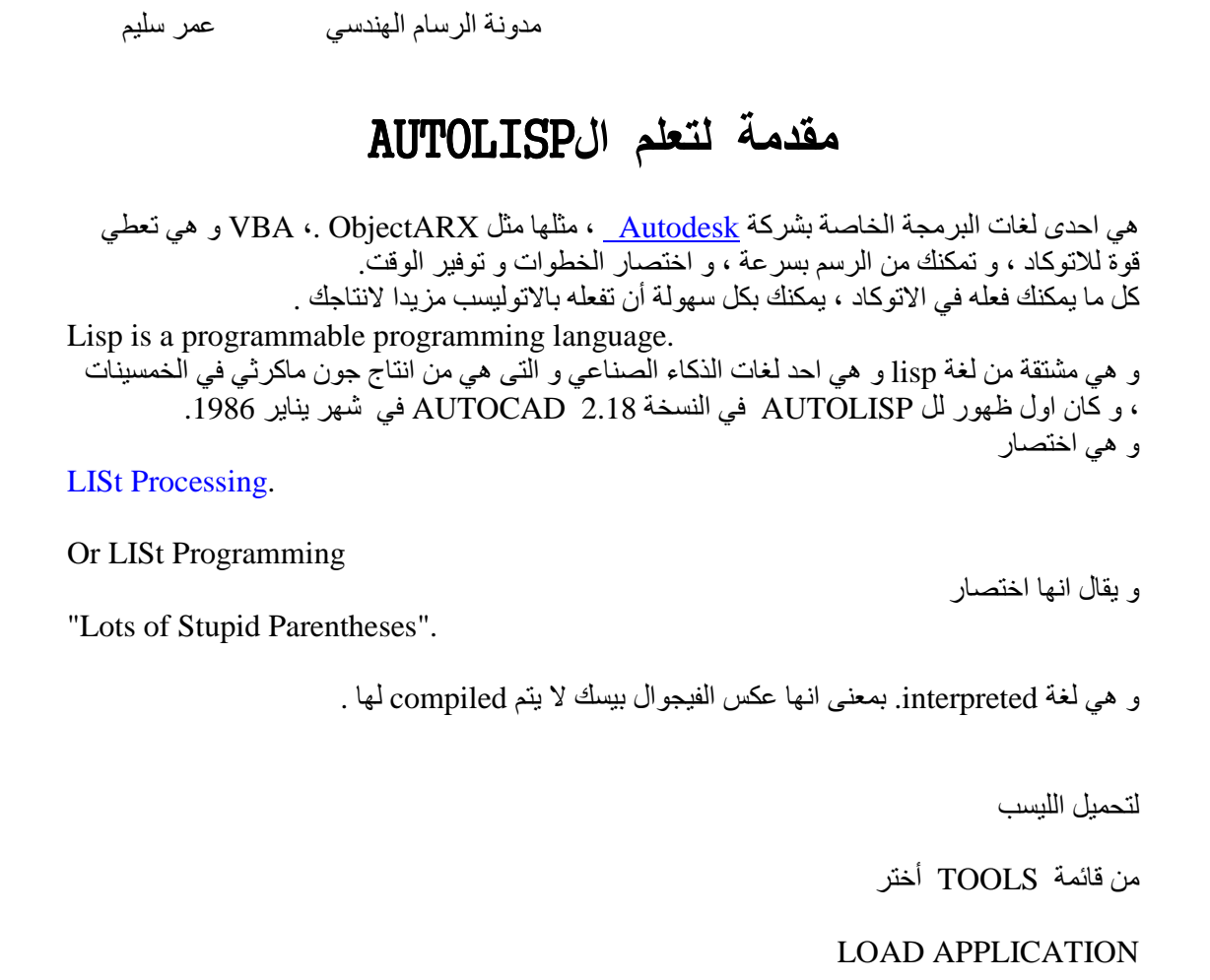

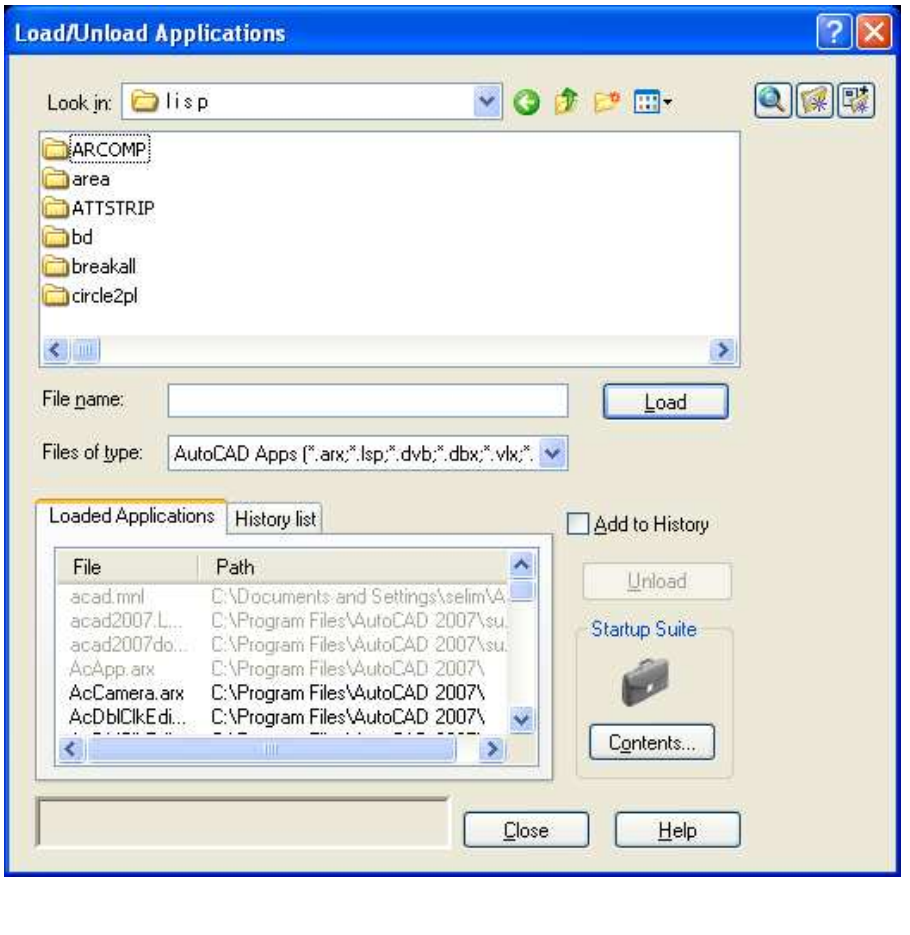

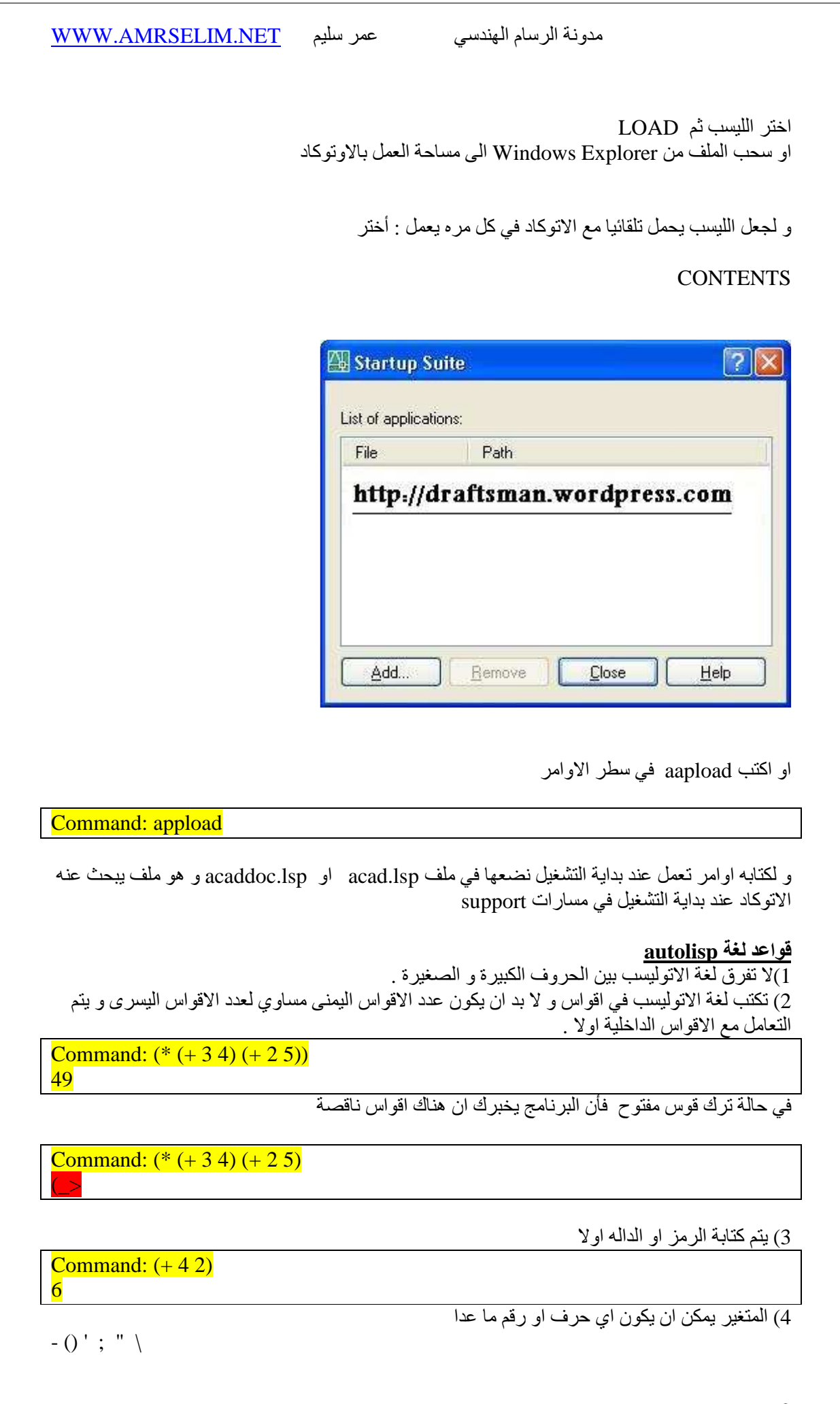

 مدونة الرسام الھندسي عمر سليم و يجب ان يبدا المتغير بحرف و ليس رقم و 6 يحتوي على مسافة أمثلة على اسماء المتغيرات AMRSELIM WHOAMI ENGWEB13 تعريف المتغير ھو مساحة في الذاكرة محجوزة لقيمة متغيرة  $2+ \varepsilon = 2$ مثلا س $= 3$  $12 = 12$  فعندما تكون ع $= 3$  اذن س $= 5$  و عندما تكون ع $= 10$  تكون قيمة س ) 5 يجب ان تكون ھناك مسافة بين الدالة و المتغير Command:  $(+ 42)$ 6 عند اھمال المسافة بين الدالة و المتغير تظھر 6 رساله خطأ FUNCTION BAD Command:  $(+42)$ error: bad function: 4 ) 6 عند كتابة تعليق عام نكتب قبله ع(مة ؛؛؛؛ وصف للكود ;;; مقدمة لمقطع في الليسب ;; توضيح لجزء صغير ; Command:  $(+42)$ ; comment 6 **و امتدادات لھذا الملف قد تكون:**  Lsp المف العادي و يمكن تحريرة بالمفكره العادية بالويندوز mnl.\* Fas Vlx ملف ليسب محول للغة ا6له  $\log$ و اذا كان لدينا ثلاث ملفات بنفس الاسم بالامتدادات السابقة فان الاتوكاد يحمل  $_{\rm V}$  ثم fas ثم  $_{\rm g}$  t و لتشفير ملف الليسب (و ان كنت 6 انصح بھذا . لجعل المنفعة عامة ) visual lisp editor إفتح tools قائمة من - - في شاشة ال console اكتب الأمر التالي: (" vlisp-compile '1sa "d:/try.lsp" "d:/try.fas) حيث المسار الأولّ الأول مسار الملف المرغوب تشفيره والثاني مسار الملف المشفر

**اذا واجھتك مشاكل راسلني على** COM.GMAIL@ENGWEB **او اكتبھا في المدونة** net.amrselim.www

http://groups.google.com/group/DRAFTSMAN **البريدية القائمة في اشترك او**

عمر سليم رسام ھندسي مدونة الرسام الھندسي عمر سليم NET.AMRSELIM.WWW

## **البداية مع Autolist**

)1 يمكن كتابة ا6وامر مباشرة في سطر ا6وامر الخاص با6توكاد line command و يفهم الاتوكاد ان اي امر يبدأ باّلاقواس () هو يتبع لغة الاتوليسب

**AutoCAD Text Window - Drawing1.dws** 

. "115") (100 . "AcDbEntity") (67 . 0) (410 . "Model") (8 . "0") (100 .<br>"AcDbLine") (10 891.592 1203.92 0.0) (11 1789.65 627.174 0.0) (210 0.0 0.0 1.0)) command:<br>|Automatic save to C:\DOCUME~1\selim\LOCALS~1\Temp\Drawing1\_1\_1\_8467.sv\$ ... mmand:

> ) 2 او كتابة ا6وامر في ملف txt مع تغير ا6متداد من TXT الى lsp و ھو المعتاد ليسھل تبادلھا و التعديل بھا .

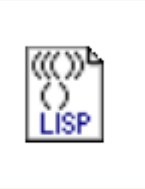

 $\vert \vert$ 

w.lsp

و اذا كان الامتداد غير ظاھر نذھب الى قائمة tools ثم الى folder option

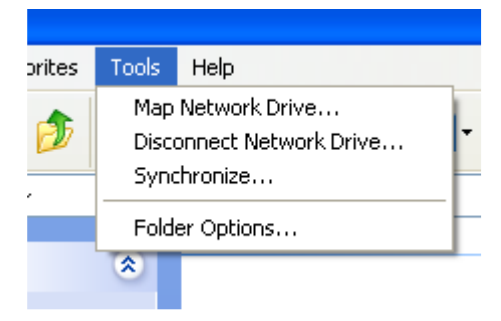

ثم نختار view

ثم نقوم بازاله ع(مة "صح" من امام السطر Hide extensions for known file types

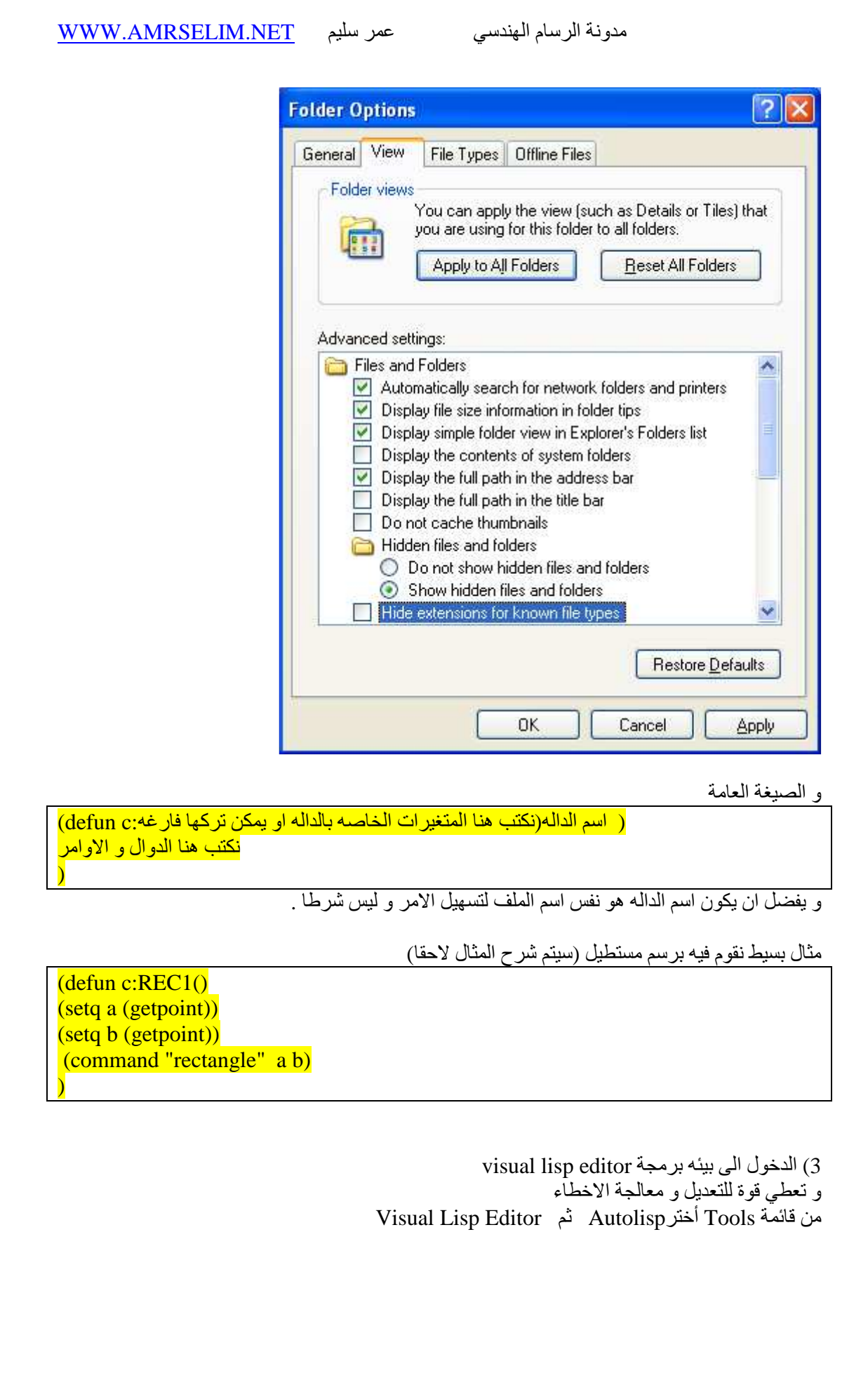

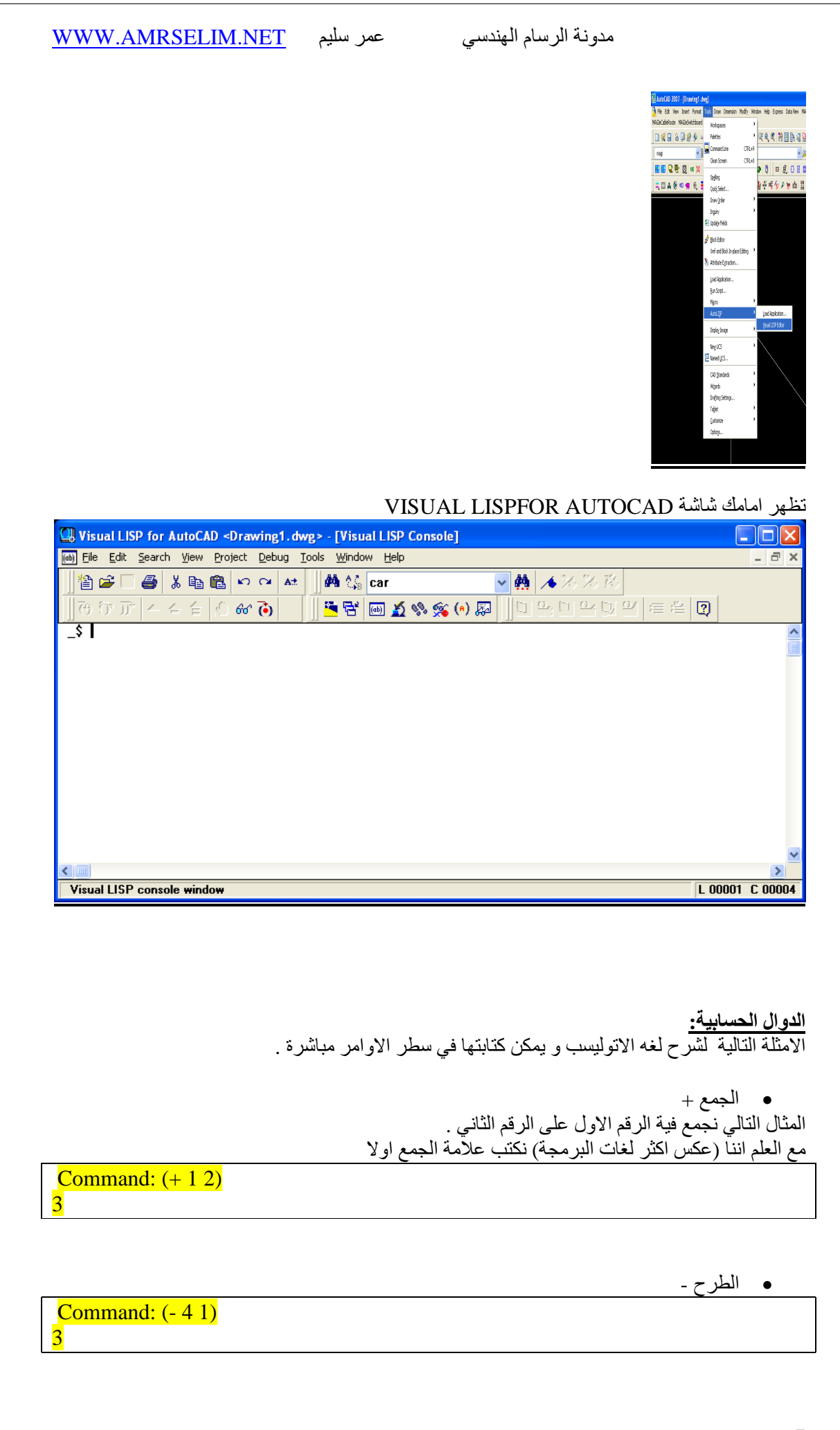

7

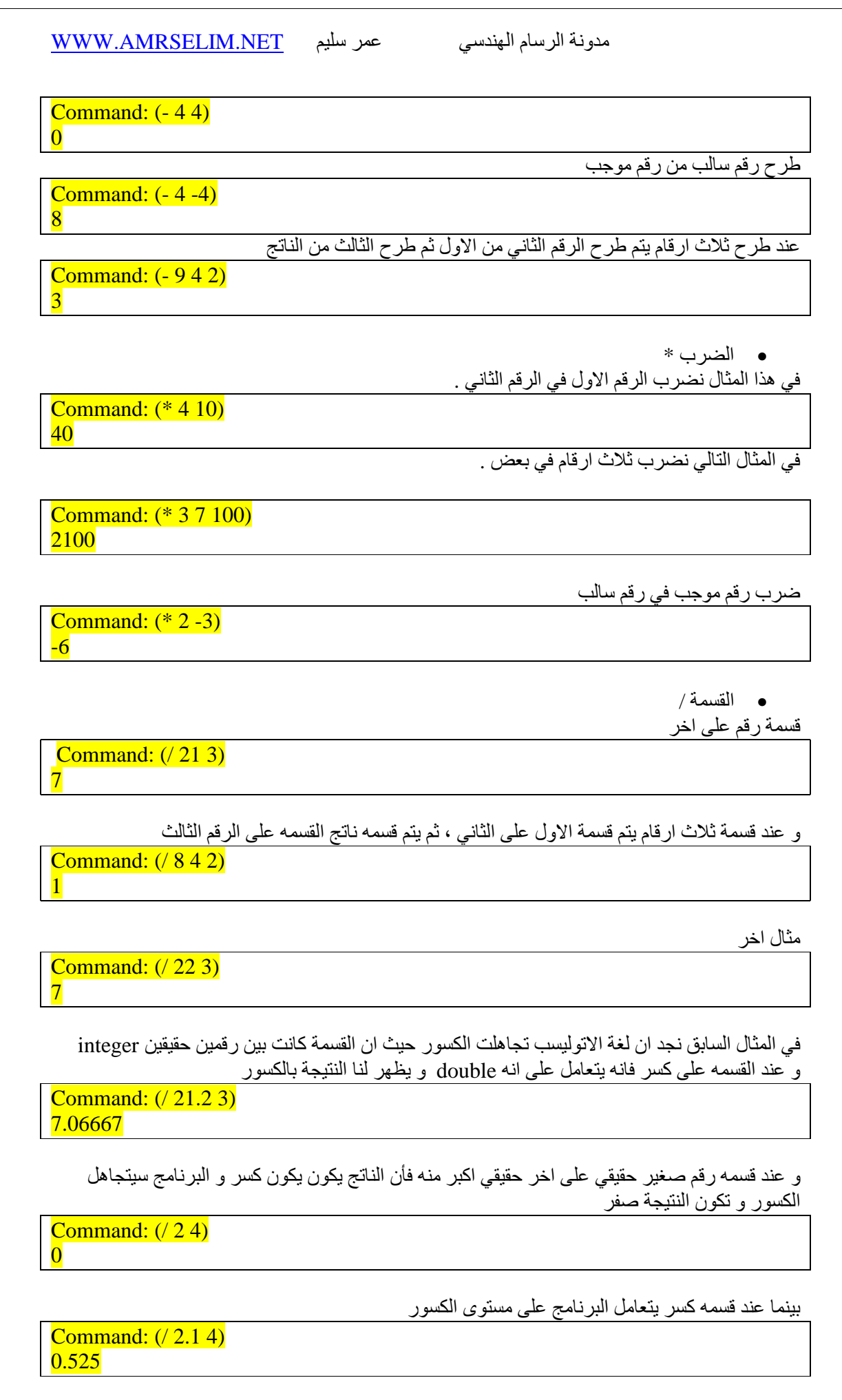

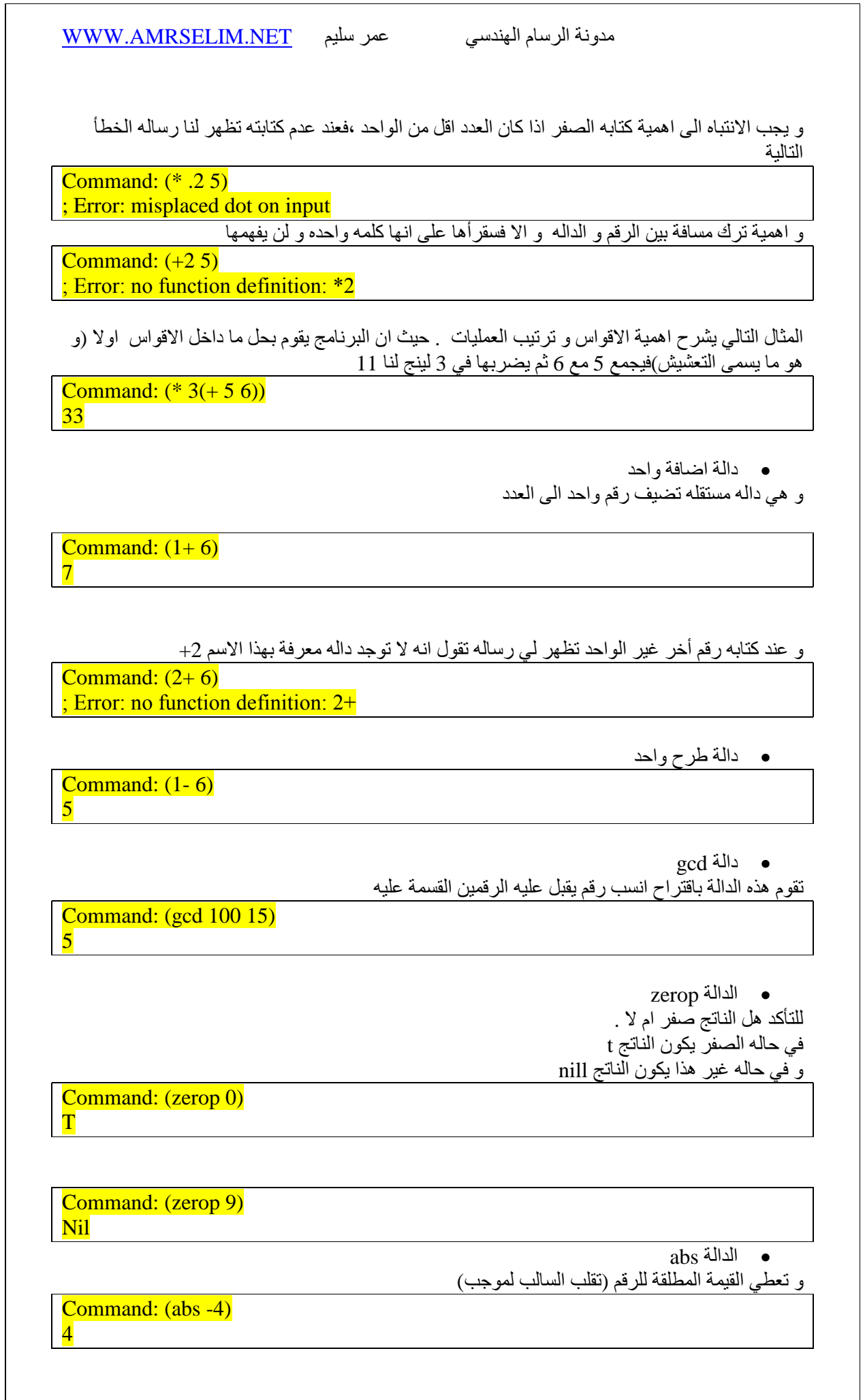

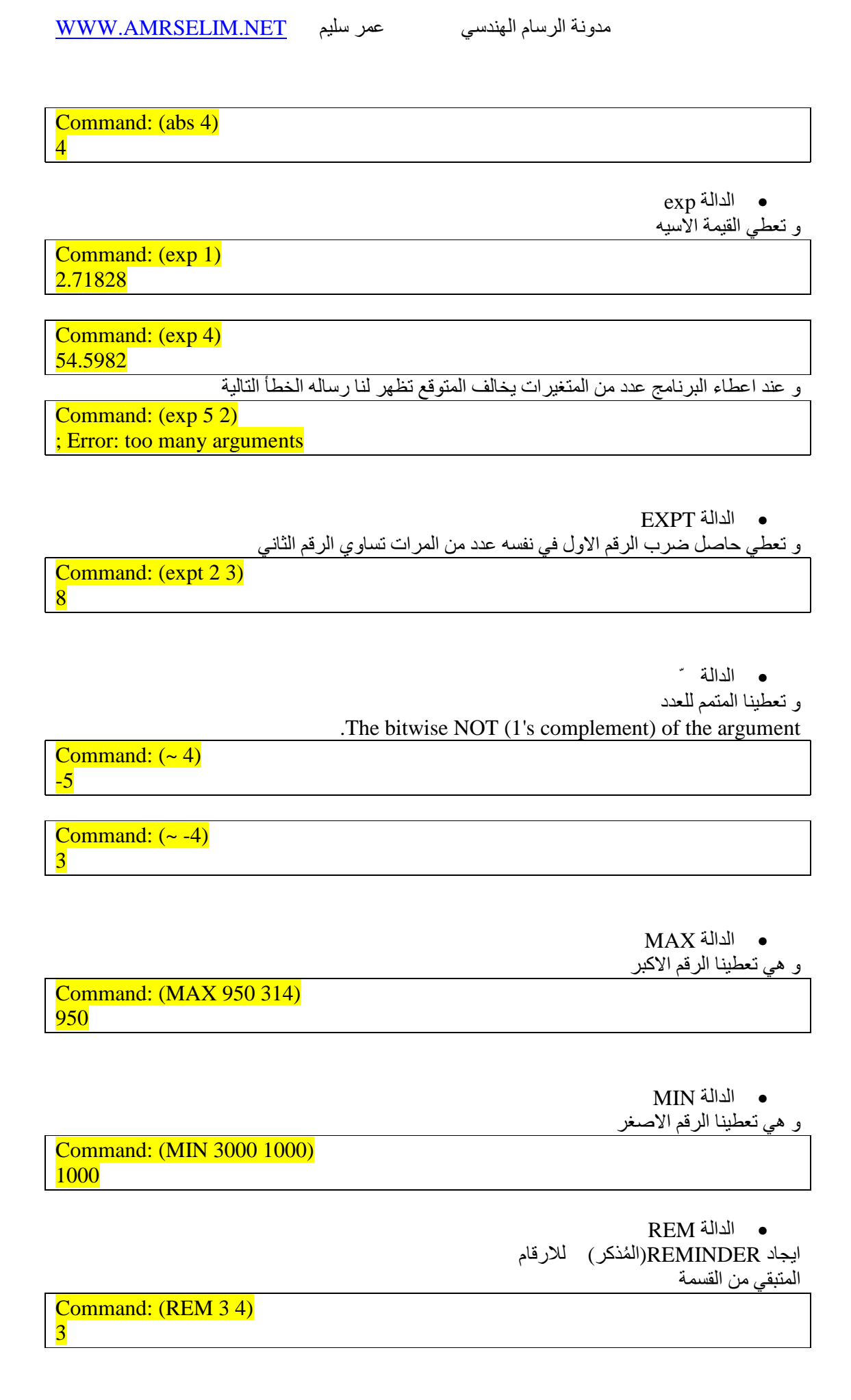

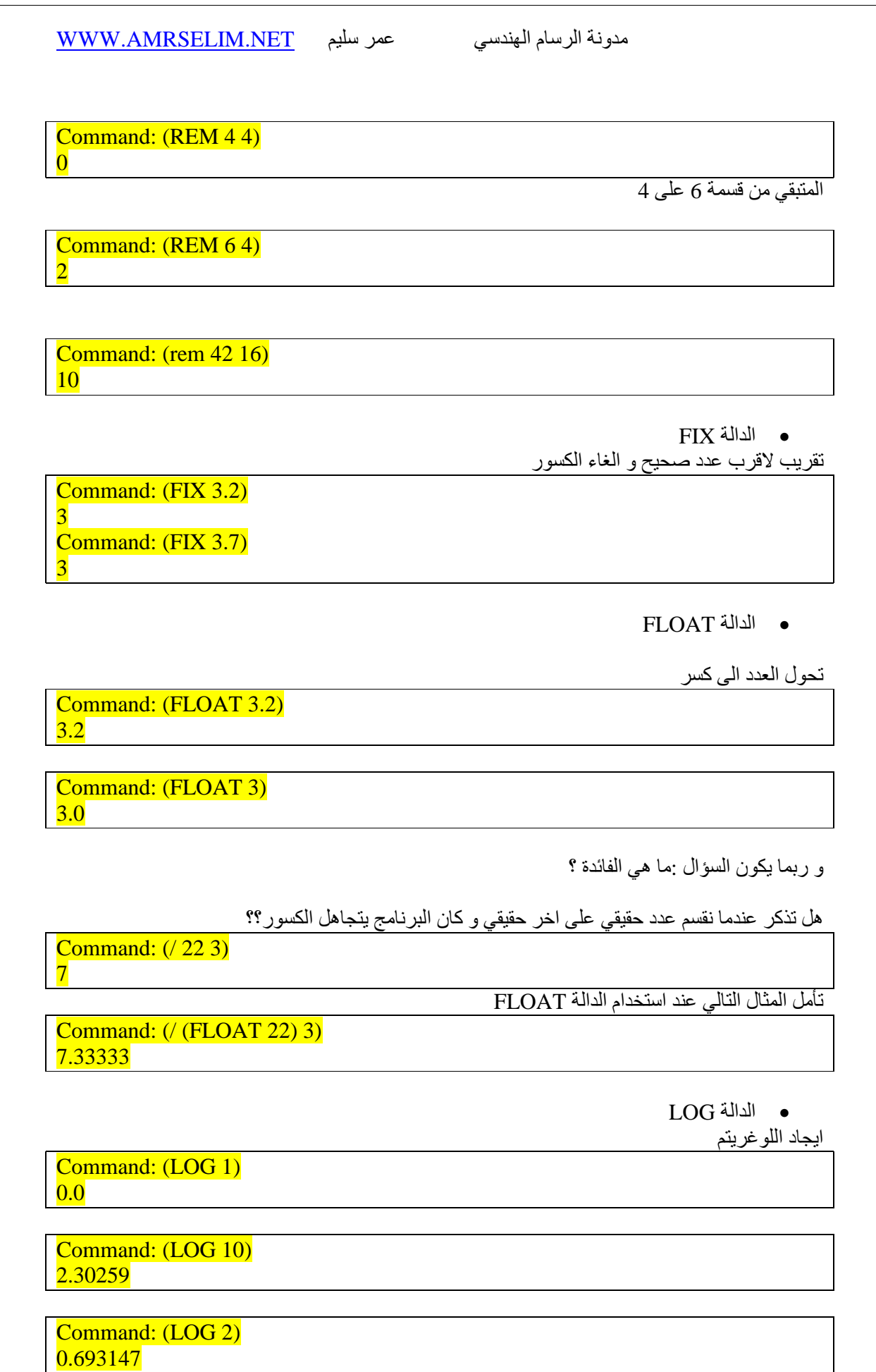

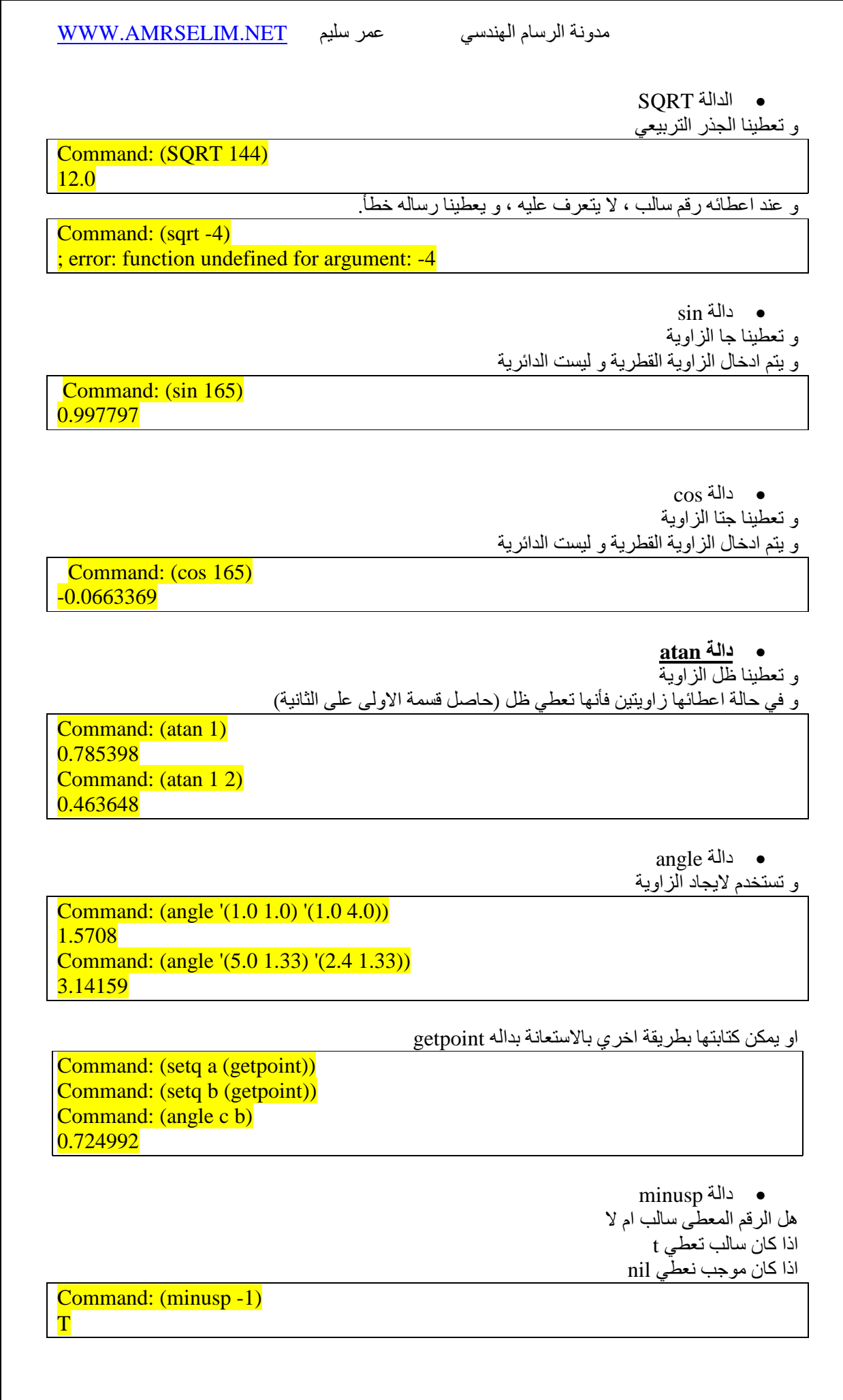

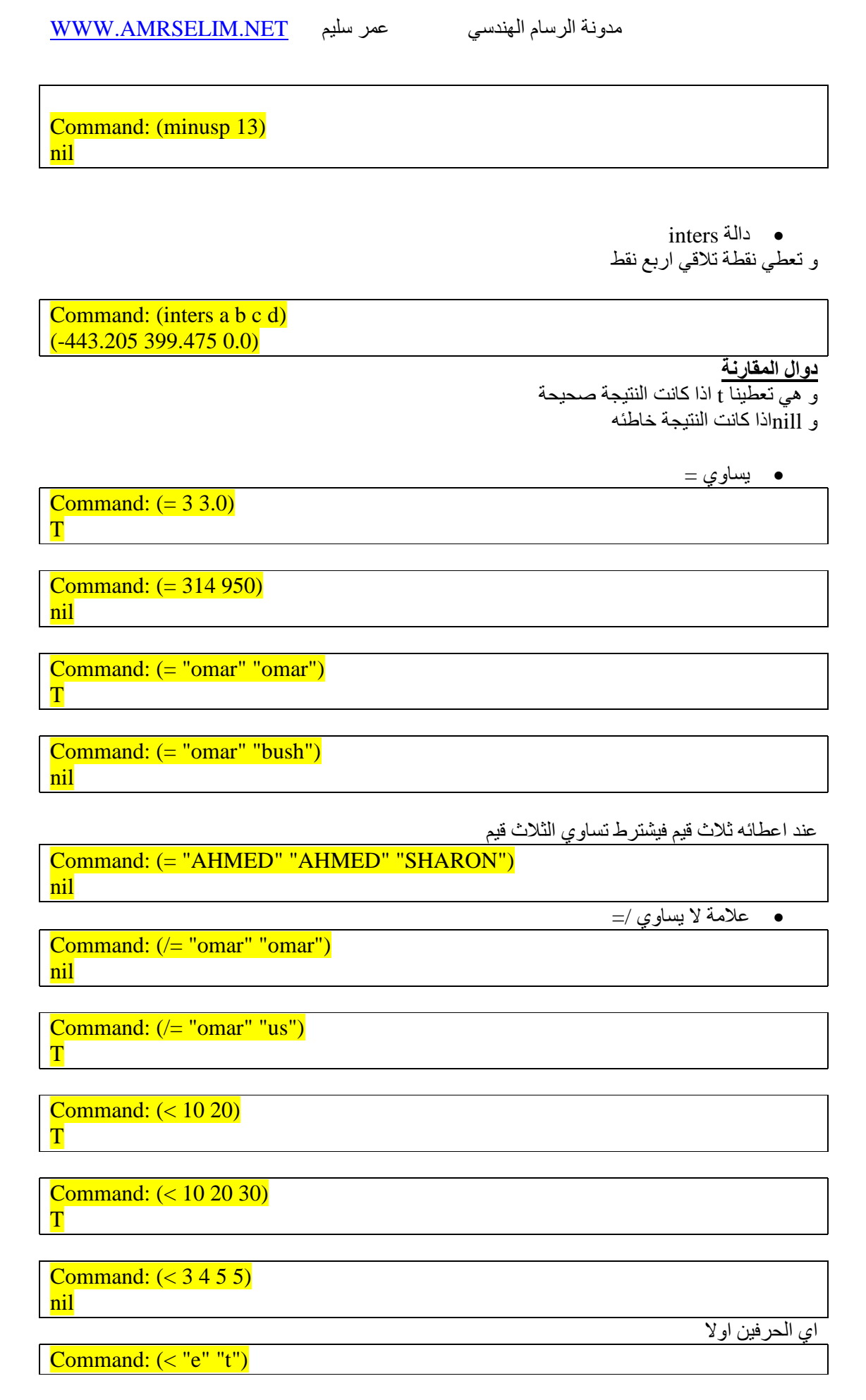

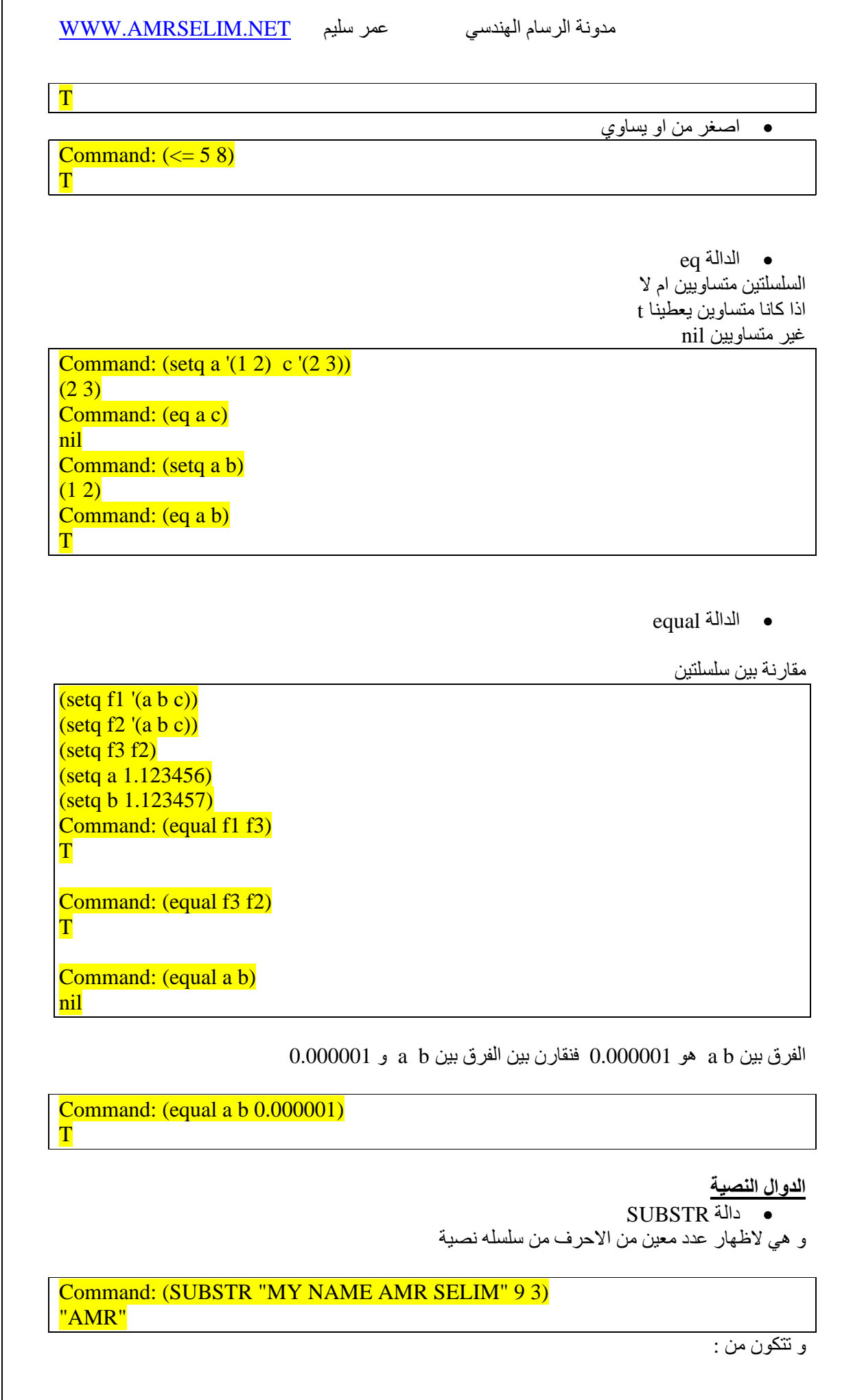

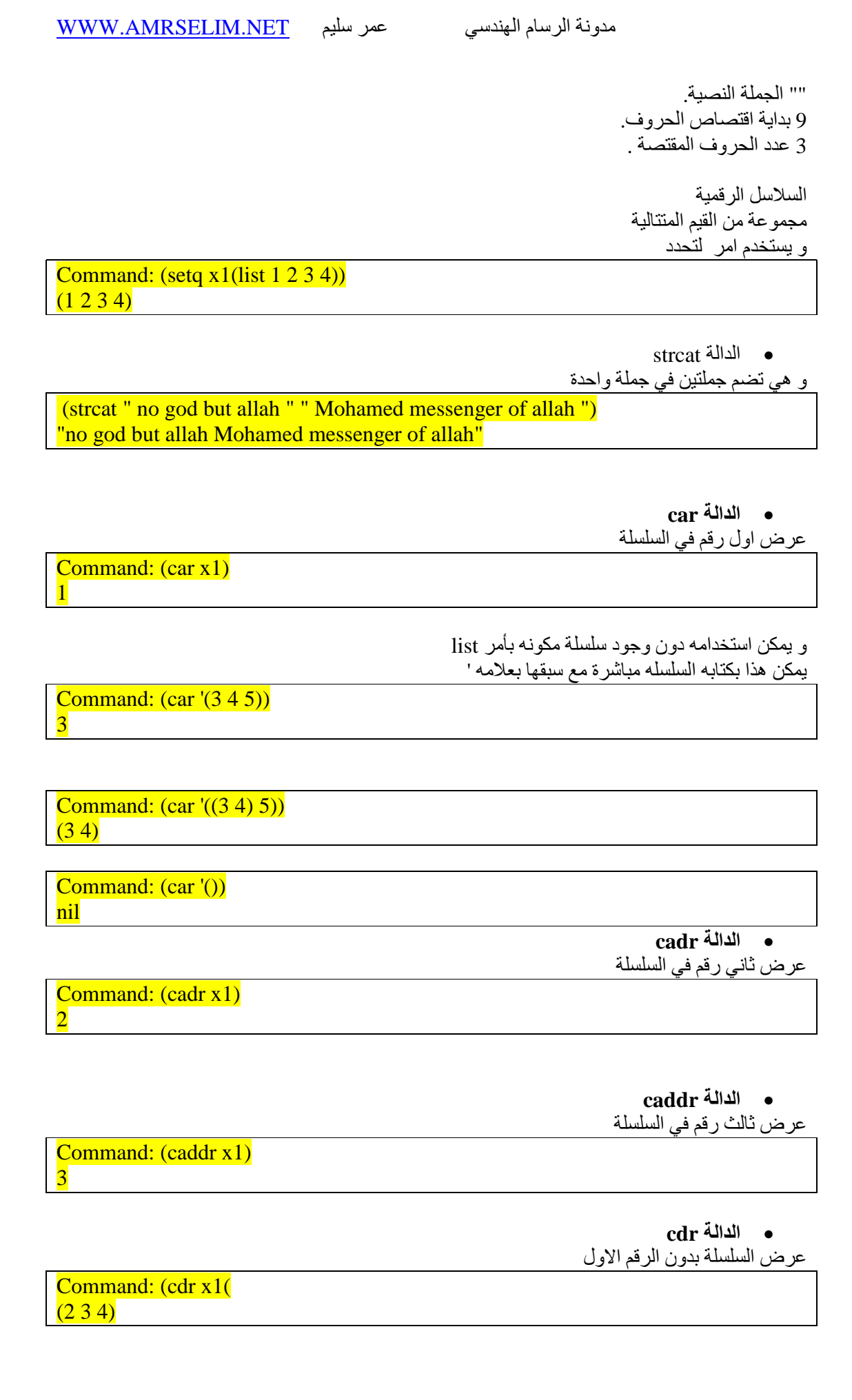

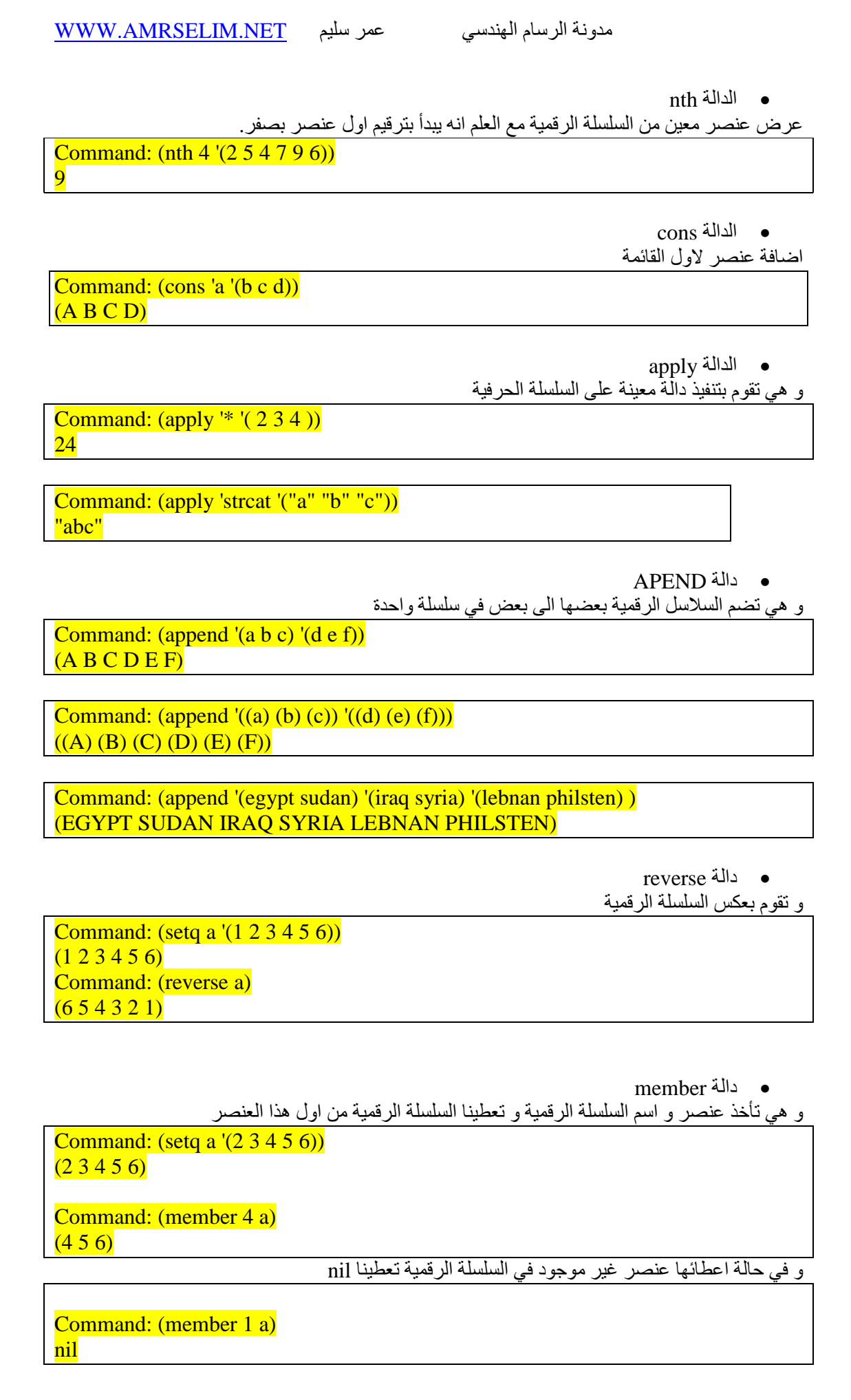

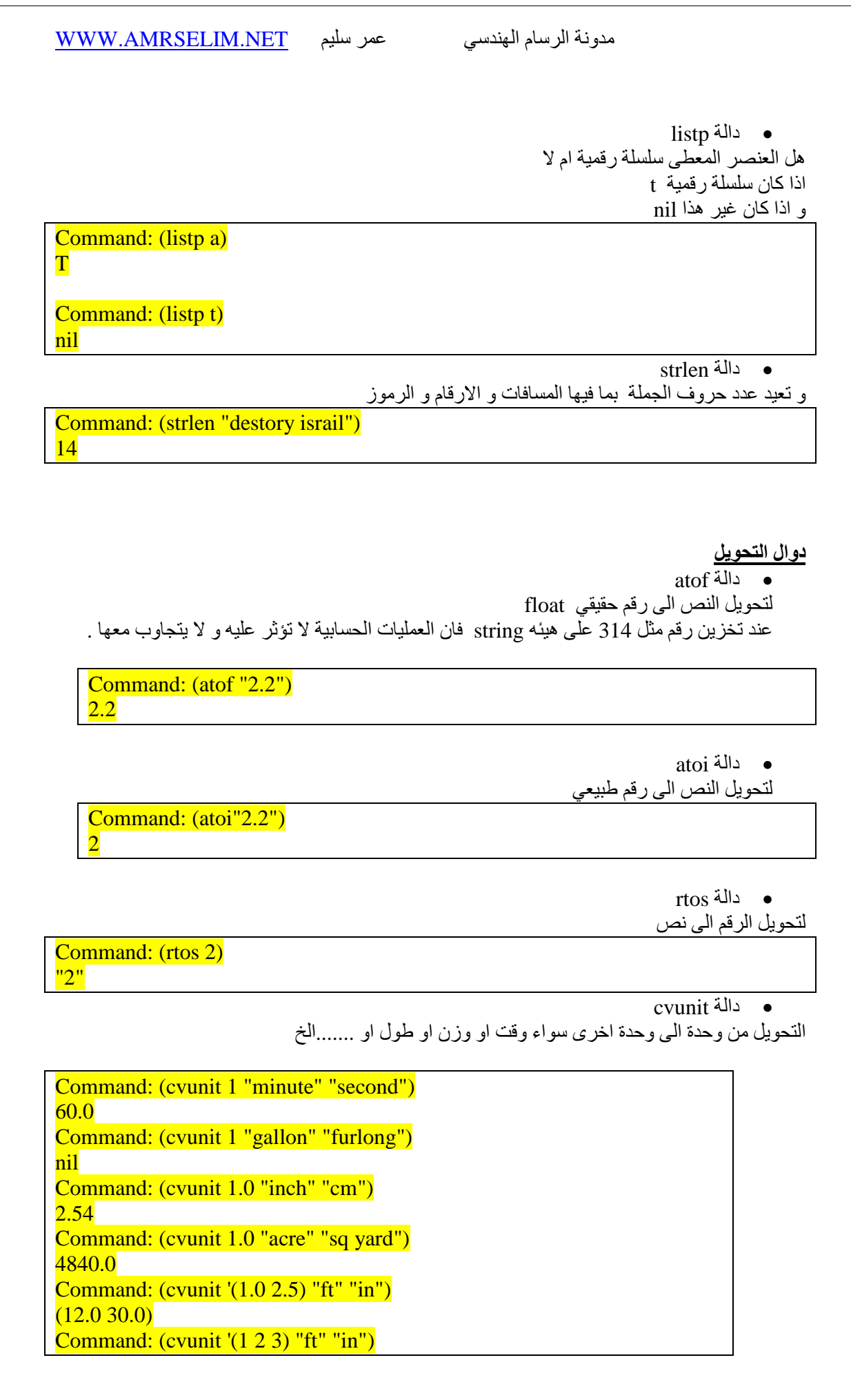

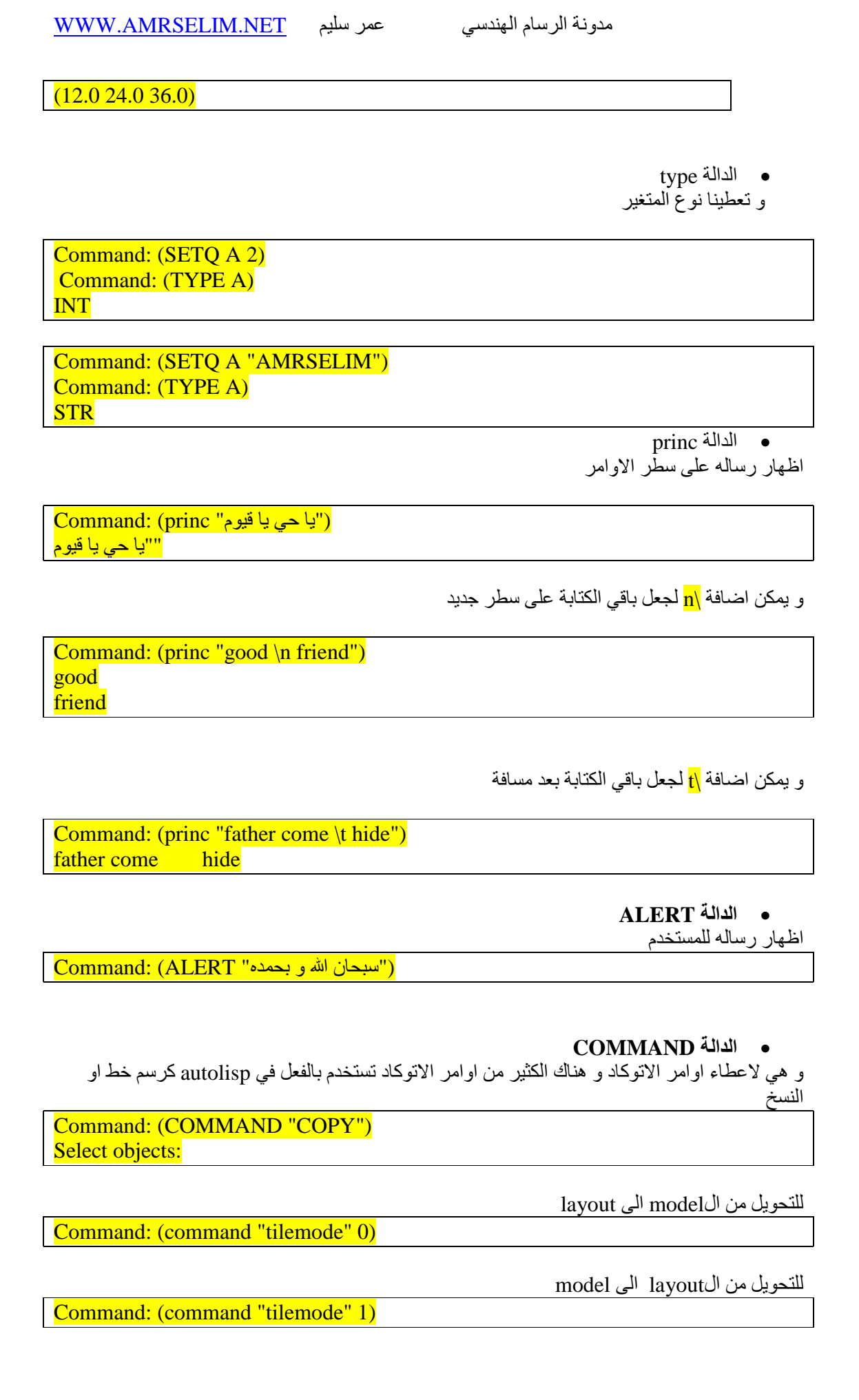

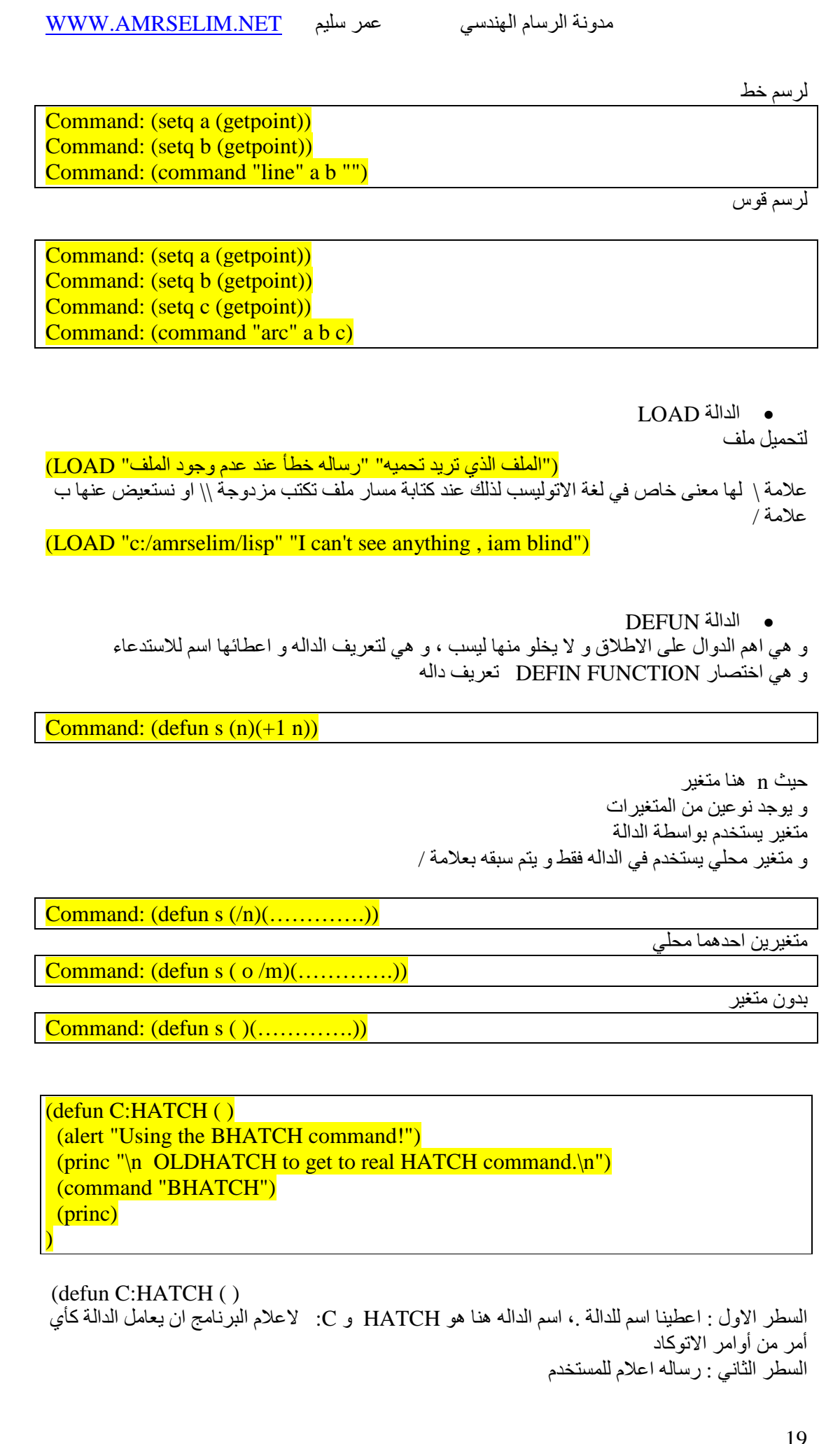

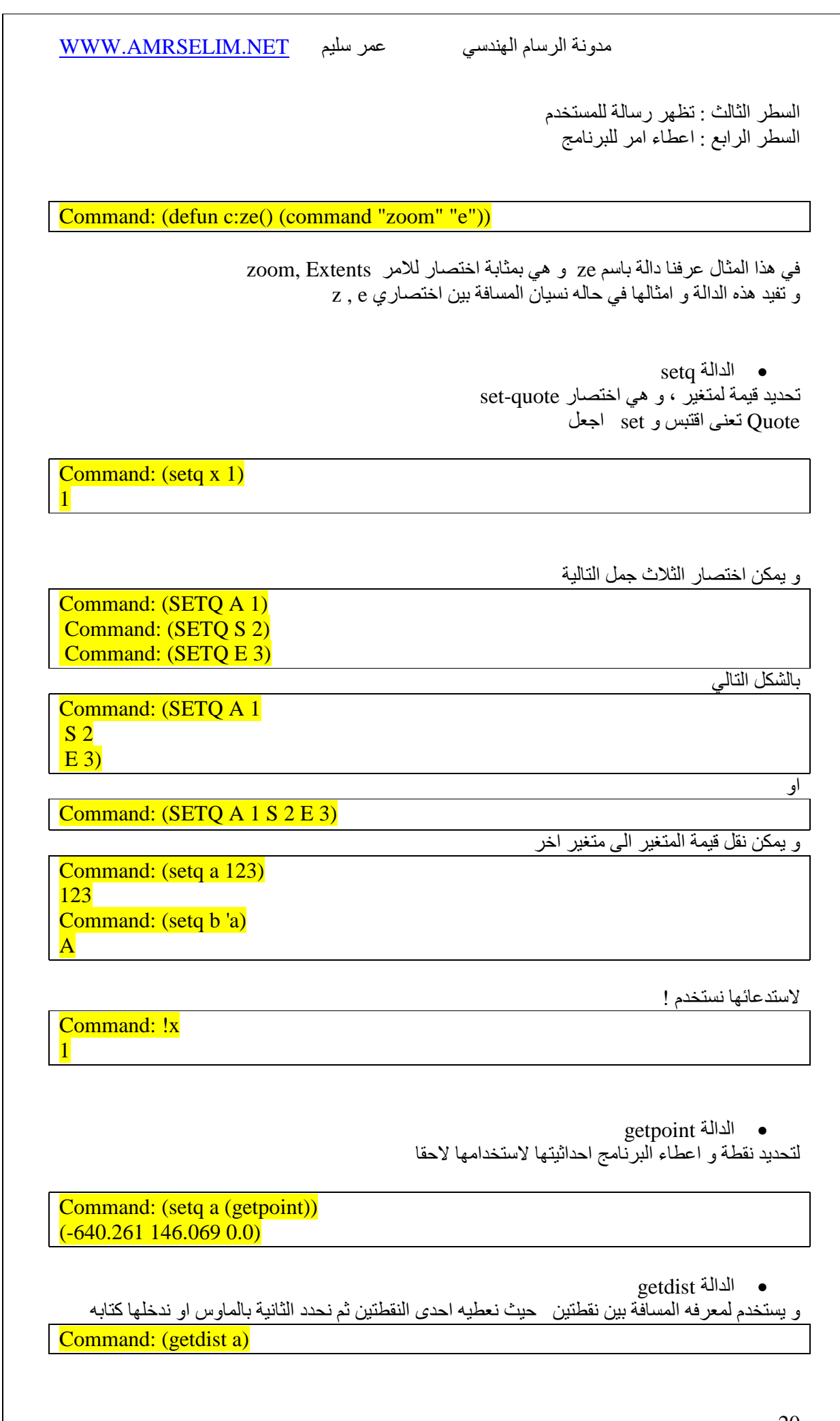

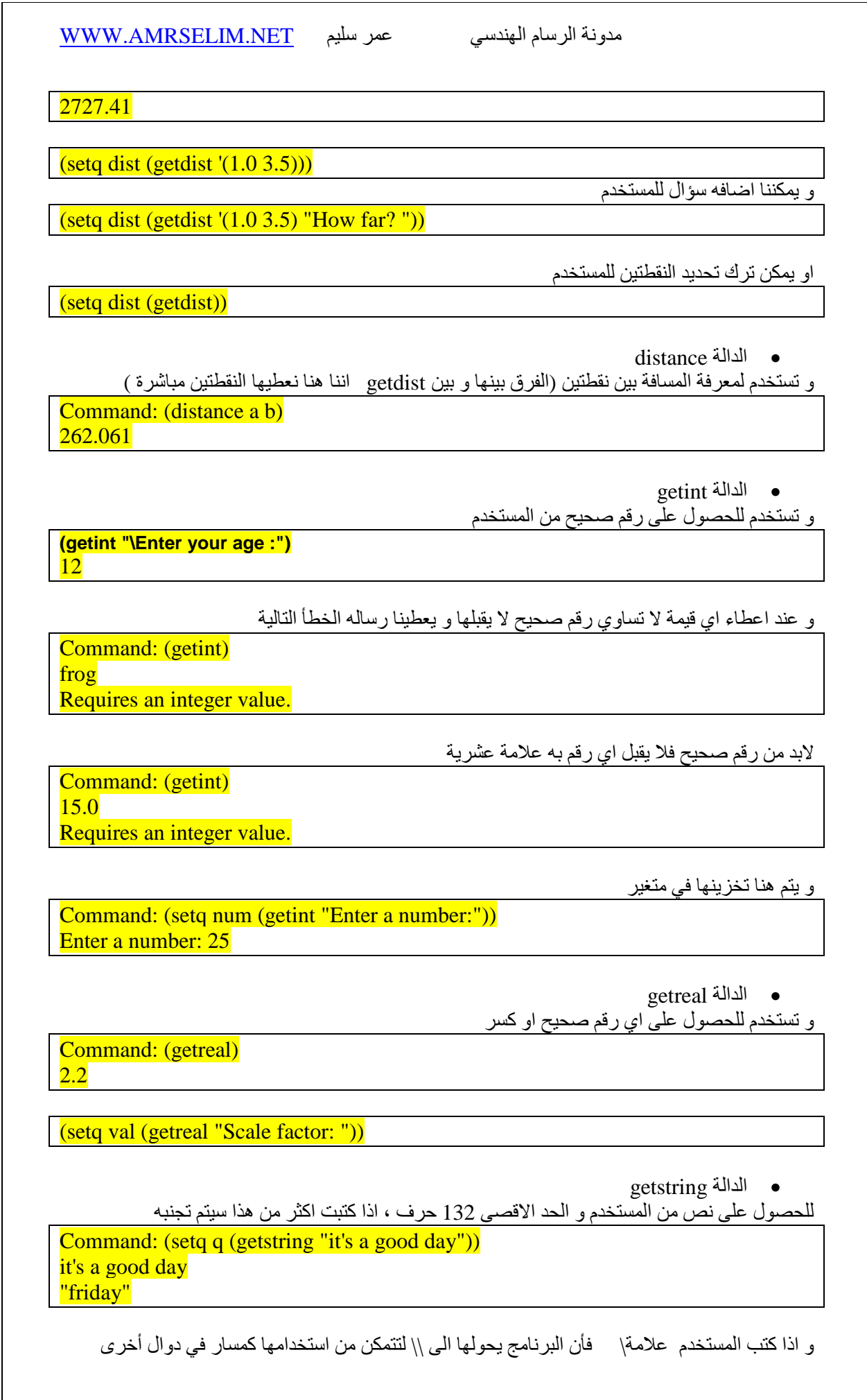

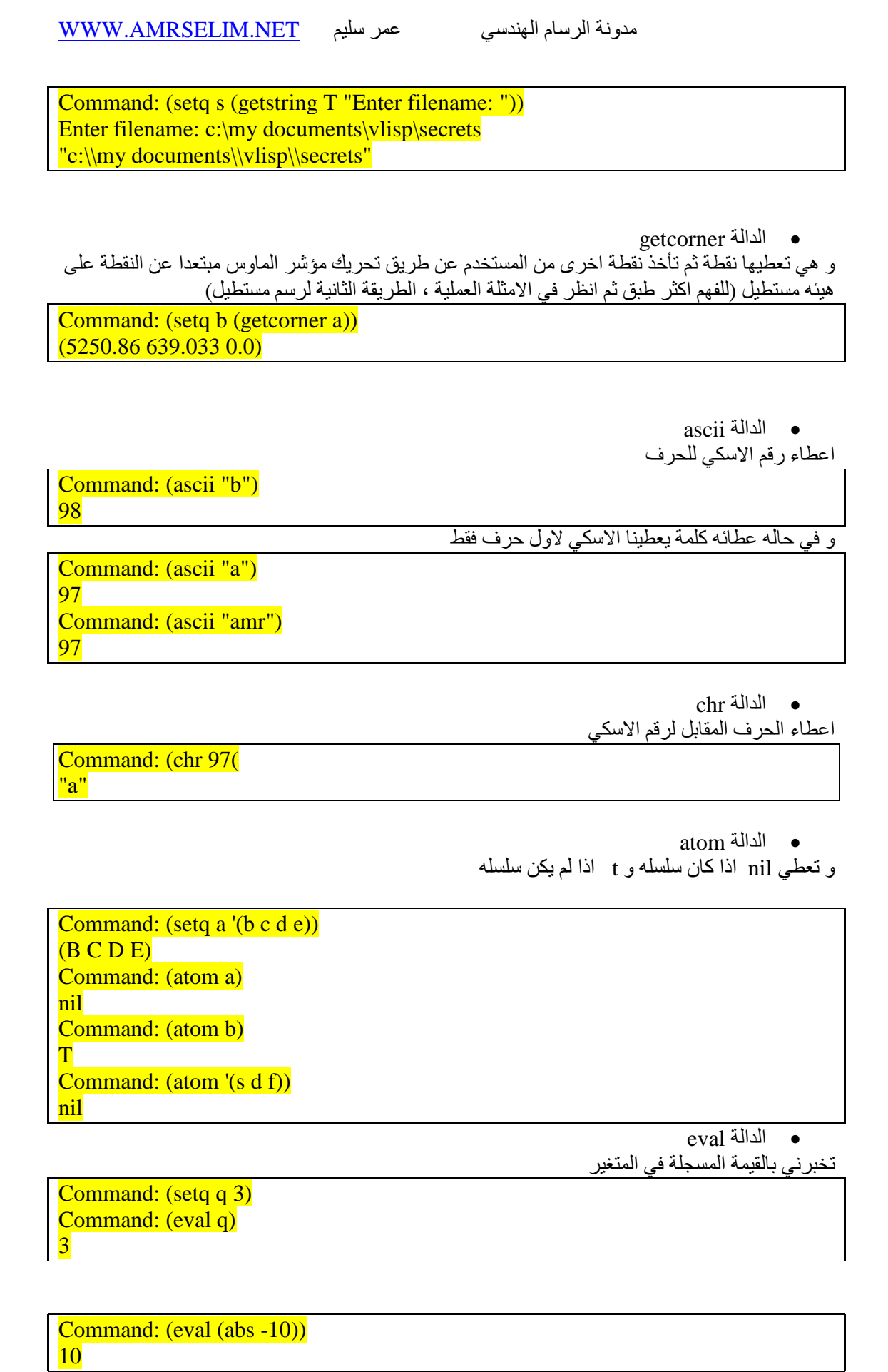

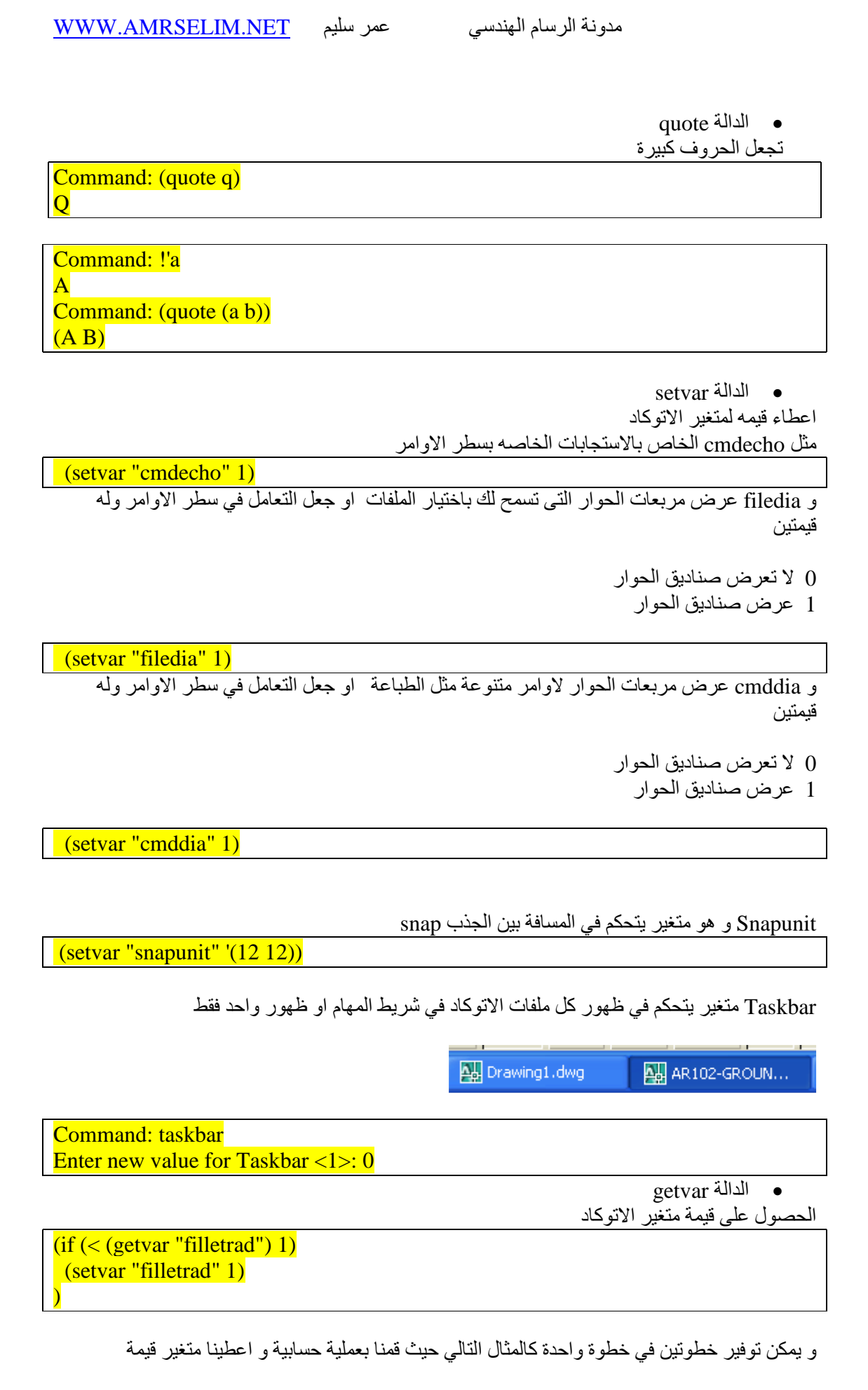

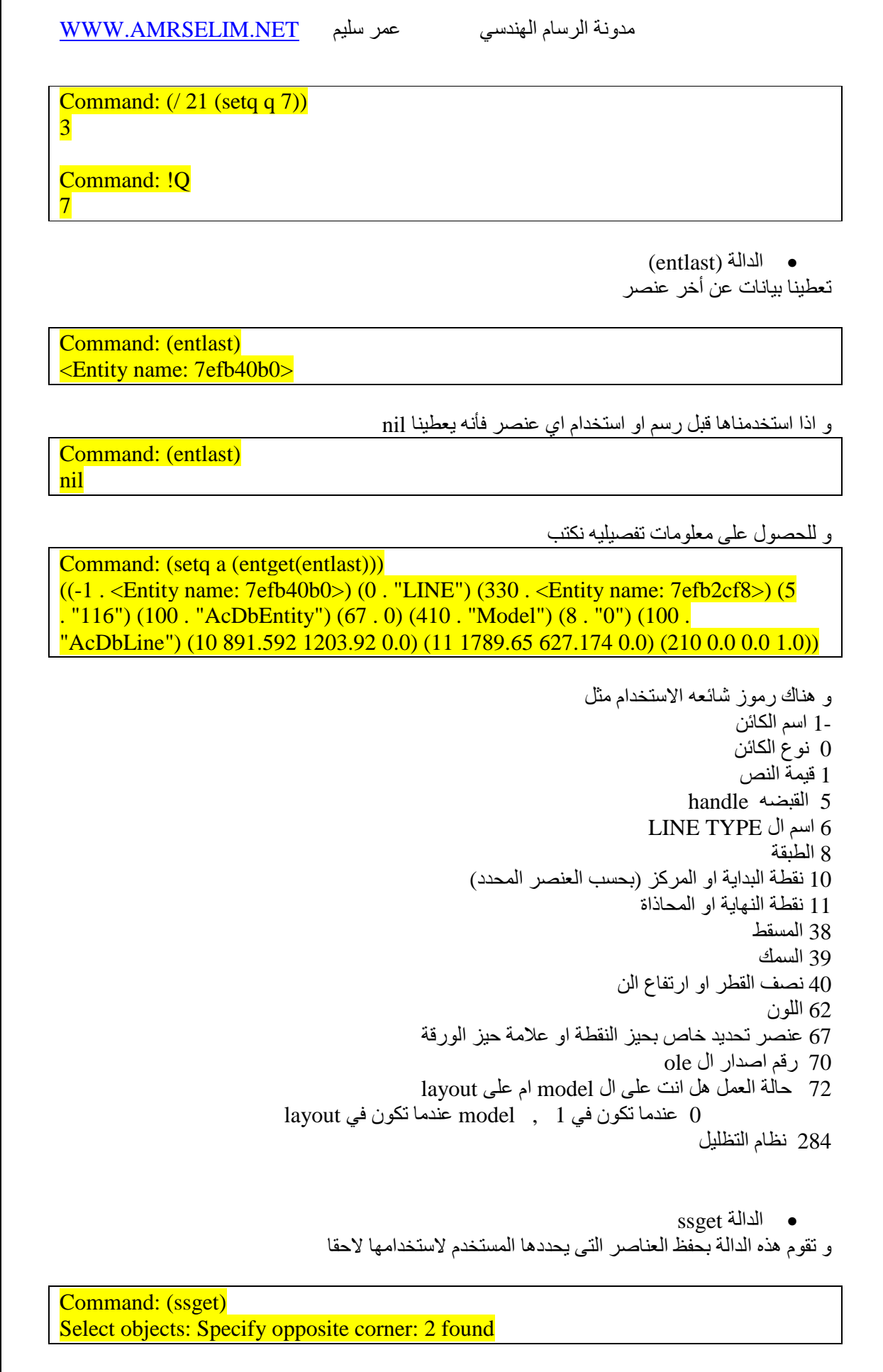

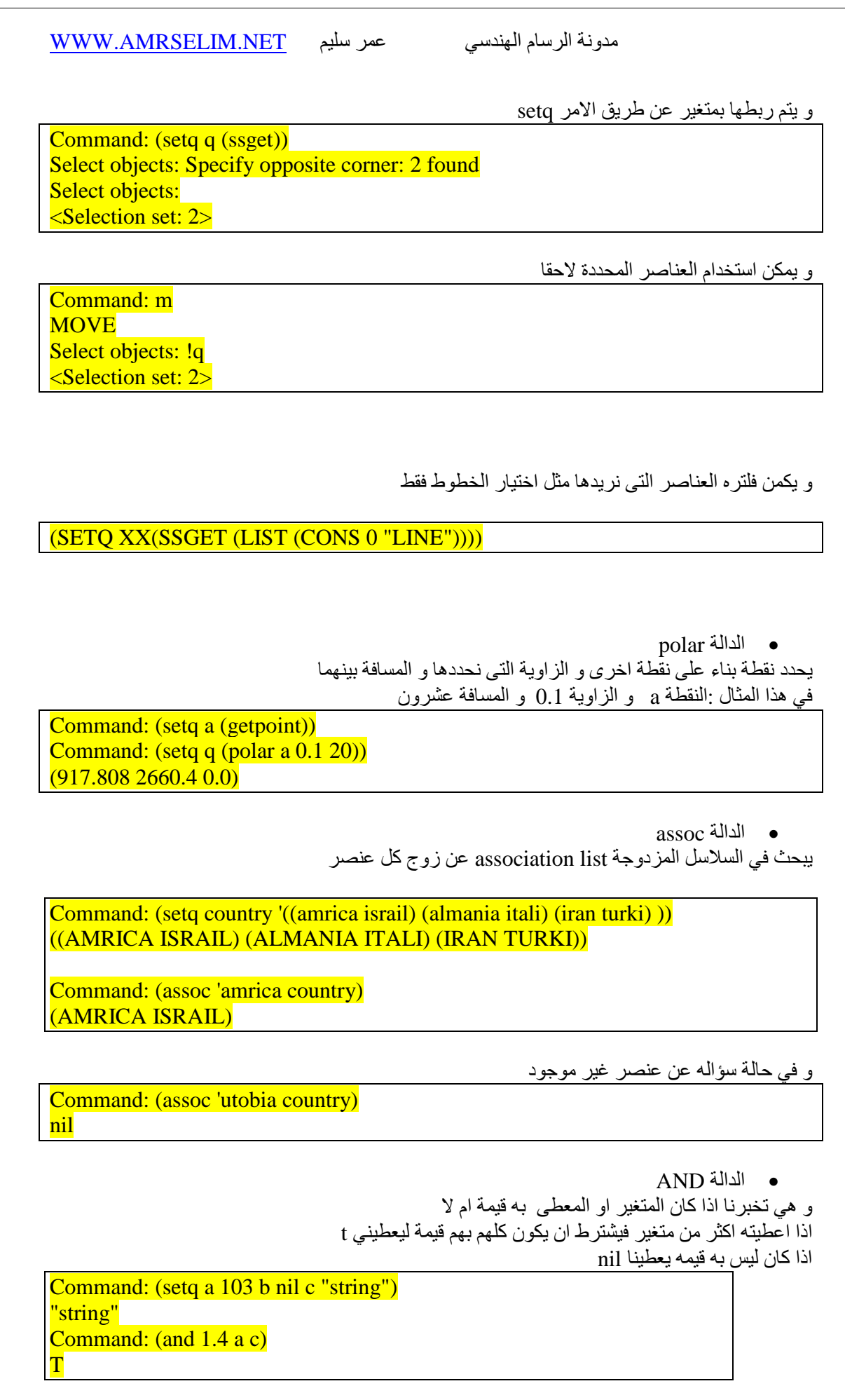

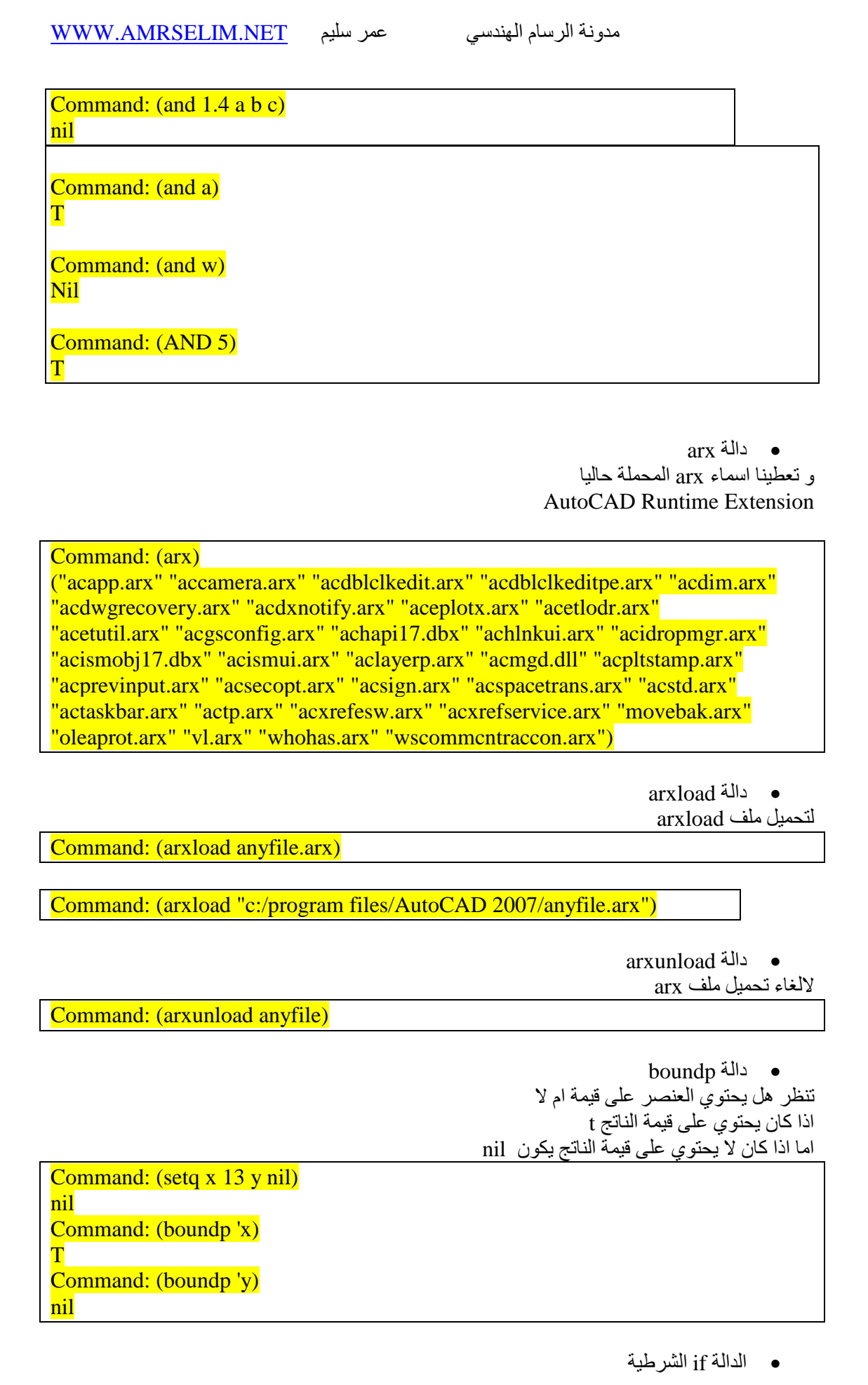

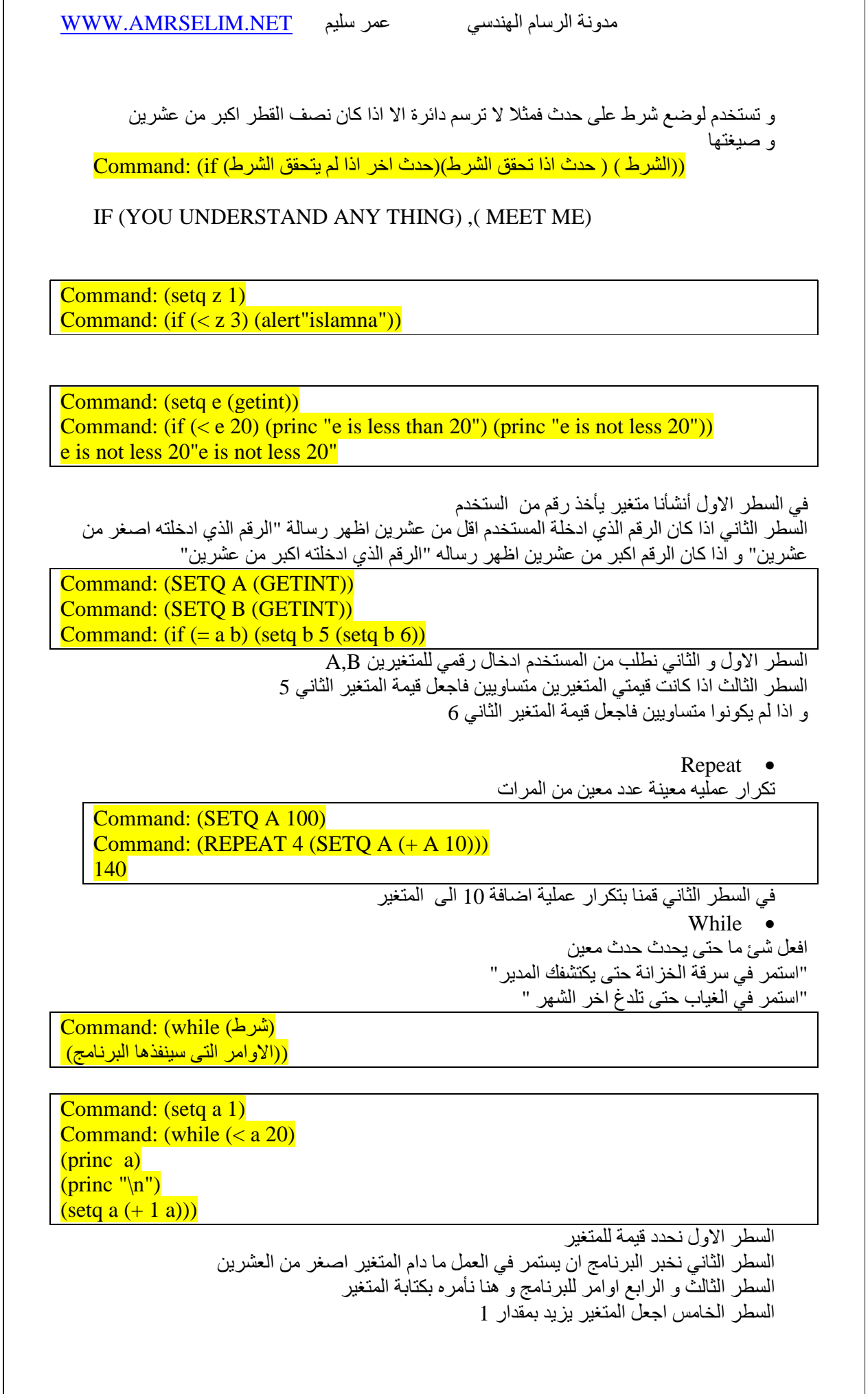

 $\overline{1}$ 

![](_page_27_Picture_107.jpeg)

![](_page_28_Picture_0.jpeg)

![](_page_29_Picture_184.jpeg)

 مدونة الرسام الھندسي عمر سليم NET.AMRSELIM.WWW السطر الثالث نحدد نقطة (النقطة )C تأخذ من النقطة الثانية موقعھا على محور السينات و من النقطة ا6ولى موقعھا على محور الصادات السطر الرابع نحدد نقطة (النقطة D) تأخذ من النقطة الثانية موقعها على محور الصادات و من النقطة ا6ولى موقعھا على محور السينات (رسم بياني ) السطر الخامس نرسم اربع خطوط بين النقط الاربعه 6. طريقة ثالثة لرسم مستطيل Command: (command "rectangle" "\_width" "2" "0,0" "10,10") حيث نرسم مستطيل بسمك 2 و نقطتين معلوومتين ھما "0,0" "10,10 " 7. رسم دائرة Command: (setq a (getpoint)) Command: (command "circle" a 200) circle Specify center point for circle or [3P/2P/Ttr (tan tan radius)]: Specify radius of circle or [Diameter]: 200 السطر ا6ول تحديد نقطة المركز السطر الثاني اع(م البرنامج اننا سنعطيه امر من اوامر ا6توكاد command ( رسم دائرة "circle" نقطة المركز a نصف القطر )200 8. عند عمل bind لملف (DEFUN C:EN() Command: (command "tilemode" 0) (COMMAND "ZOOM""E") (command "audit" "y") (setvar "bindtype" 1) (command "-xref" "b" "\*") (COMMAND "PURGE""ALL""\*""N") (COMMAND"QSAVE") (COMMAND"CLOSE")  $\overline{\phantom{0}}$ (DEFUN C:EN() تعريف الدالة Command: (command "tilemode" 0) layout الى التحويل عمل زووم للشاشة ("E""ZOOM "COMMAND( (command "audit" "y") audit عمل تغير نوع البايند (1 "setvar "bindtype") (command "-xref" "b" "\*") bind أمر (COMMAND "PURGE""ALL""\*""N") اللوحة تنضيف (COMMAND"QSAVE") حفظ اغلاق ("COMMAND"CLOSE) غلق القوس ( 9. كتابة نص

![](_page_31_Picture_83.jpeg)

# مدونة الرسام الهندسي صحيح العام الهندسي عمر سليم عمر MWW.AMRSELIM.NET

## مصطلحات

![](_page_32_Picture_136.jpeg)

### **برامج مساعدة**

 بطريقة) dcl (dialog component defined و lisp لعمل متميز برنامج DCL&Lisp Generator • سھلة و قويه و واجھه مرئيه تشبه الفيجوال بيسك لكنه ليس مجاني

http://www.beowolftech.com/lispgen/home.html

**اھم المواقع لتعلم AUTOLISP** 

- www.amrselim.net
- http://www.afralisp.net/
- http://www.cadtutor.net
- http://www.jefferypsanders.com/autolisp.html

مدونة الرسام الهندسي العام اللهندسي عمر سليم العام العام العام العام العام الله عليه السليم

### أشھر LISP

![](_page_33_Picture_228.jpeg)

مدونة الرسام الهندسي صحيح العلم اللهندسي مدونة الرسام الهندسي

# ملخص للأوامر

![](_page_34_Picture_313.jpeg)

في الختام اتمنى ان اكون وفقت في وضع قدمك على اول الطريق لتعلم لغة AUTOLISP ، و اذا وجدت خطأ فاعلمنى به ، او اصلحه مشكورا

وما ا من خطأ ومن خلل أذنت في إصلاحه لمن فعل لكن بشرط العلم والإنصاف فذا وذا من أجمل الأوصاف ـبل السـلامِ ُ واالله يهدي س سـبحانه بحبله اعتصـامي

مدونة الرسام الھندسي عمر سليم

كلمات حول الكتاب

بعد دراسة لغة الاوتوليسب من قبل الاستاذ محمد شوقى والاستاذ رضا فوزى اصبح كتاب الاوتوليسب وبرشامة الاوتوليسب الذين قمت بعملهماهما المرجع لدى عندما اقوم بعمل او تعديل اى ليسب فجزاك االله عنى وعن كل رسام يسترشد بما تفعله خير الجزاء ( بسم االله الرحمن الرحيم ( و قل اعملوا فسيرى االله عملكم و رسوله و المؤمنون محمود فوزي

 ابدا كلامي بشكرك علي هذا اهود المشكور من قبلك في كيفية شرح لغة الاوتوليسب التي كانت من اللغات الثقيلة من زمان و لكنك من طريقة شرحك للاوتوليسب و تمكنك من اللغة قدرت توصل الي ايسر طريقة لفهم اللغة و جزاك االله عنا كل خير

 الاستاذ حسين محمد رئيس قسم الرسم في مكتب انفايرو سيفك

# **و أخر دعوانا أن الحمد ; رب العالمين**

اتمنى ان يكون الكتاب قد نال رضاك

لمزيد من المعلومات عن كاتب ھذا الكتاب و للتواصل زر الصفحة التالية /http://newmilk.wordpress.com/about

كتبه :

عمر سليم